## INTRODUCTION

Thank you for your purchase of the Q-See QD113P Portable Surveillance Device. This versatile tool is built around an ultra-mini camera which combines 1.3-megapixel still photography and high-resolution real-time video with audio in a compact, discrete package. Store nearly 4,000 pictures or 2 hours of video on the internal 4GB memory. View or save your files on any PC with a USB port. Recharge the pen with the included charger or from a computer's USB port. The ease of use, small size and elegant design make this a valuable tool for security personnel, business people, students, tourists and others.

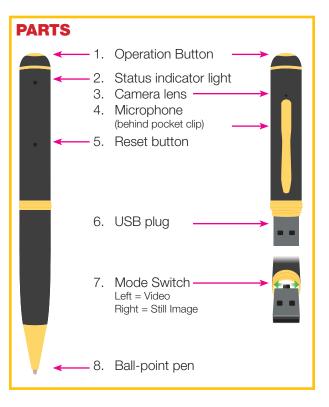

# **OPERATION**

#### CHARGING

The pen features a high-capacity rechargable lithium polymer battery. This form of battery does not have a "memory" effect meaning that it can be recharged at any time without loss of capacity. However, it is recommended that you fully charge the battery and then use the camera normally until it is fully discharged before recharging. Cycling the battery in this manner for the first five times will ensure maximum battery capacity and operation

When charging the battery – whether using the included charger, or plugged into an active USB port - the status light will flash yellow/amber until the battery is fully charged. During the first few uses, allow the pen to continue charging for an hour after the light stops flashing.

When using the charger, both the green and red lights will illuminate until the battery is fully charged. When fully charged, only the red light will remain illuminated.

#### **SETTING DATE & TIME**

To ensure that your camera records the proper date and time on the files, you should run the Setting Time Tools V2.0 program located in the folder of the same name on the included mini-CD.

When the program launches, a Command window will open and the program will update the date and time based on your computer's settings.

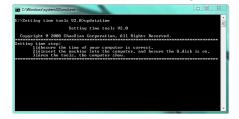

Depending upon your computer's settings, you may see a warning about the pen's drive not being available. The warning is normal as the program re-mounts the pen. Click "Continue" and the status of the update will be displayed in the Command window. Keep clicking "Continue" until you see the "Success" message in the window. Your pen now is set to the proper date and time.

# **HELPFUL HINTS**

- When taking pictures, you will get the best results if both you and your subject are relatively
- The camera should be at least one foot from your subject when taking pictures.
- While recording video, you should try to keep the camera steady and avoid rapid movements for best video quality.
- You should not hold the pocket clip while taking video in order to avoid blocking the microphone or lens

## STILL IMAGE CAPTURE

- 1. Move the Mode Switch to the right (use the pen's tip if needed.)
- 2. Press the Operation Button for 1 second. The Status Indicator light will briefly illuminate amber before switching to the blue "Ready" status.
- 3. Press once on the Operation Button to take a picture. The Status Indicator light will briefly flash amber in addition to the steady blue. The camera is ready to take another picture.
- 4. To turn off the camera, press and hold the Operation Button until the Status Indicator light goes off. To conserve energy, the camera will automatically turn off after a few minutes of inactivity as well.

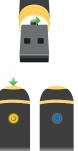

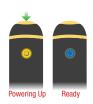

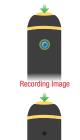

## VIDEO RECORDING

- 1. Move the Mode Switch to the left (use the pen's tip if needed).
- 2. Press the Operation Button for 1 second. The Status Indicator light will briefly illuminate amber before switching to blue indicating that the camera is recording.
- 3. Press the Operation Button again to end the recording. The Status Indicator light will switch from blue to amber indicating that the recording has been saved and the camera is now on "standby" and ready to record more video.
- 4. To turn off the camera, press and hold the Operation Button until the Status Indicator light goes off. To conserve energy, the camera will automatically turn off after a few minutes of inactivity as well.

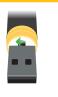

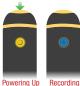

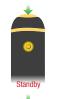

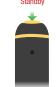

Rotate the metal collar at the tip to extend or retract the writing nib.

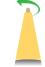

#### **USB DRIVE**

The pen can be used as a standard USB Flash memory stick for transporting and transferring files.

### **INSUFFICIENT MEMORY OR BATTERY**

When the camera's memory is full or the battery has run out of power, the Status Indicator light will alternately flash amber and blue for five seconds. It will then save the current file and shut down. You must remove the files stored on the memory to make space available to record further or recharge the battery as appropriate.

Download from Www.Somanuals.com. All Manuals Search And Download.

## **PLAYBACK**

The images and videos can be accessed by inserting the USB plug into computer's USB port. Open it as you would any other drive or external USB flash memory device. The files are located in either the **Image** (still photos) or **Video** (videos) folder. It is recommended that you save these files to your hard drive before editing or playing back. Unwanted files can be removed from the drive through the normal means.

#### **STILL IMAGES**

Still images can be opened in Windows' Image Viewer, Apple's Preview and commonly available photo editing software.

## **VIDEO PLAYBACK**

Because of the many different video playback programs available and their constantly updating nature, we cannot provide a complete list of compatible software. Windows Media Player will generally play the video files created by this pen depending on your particular configuration.

We have included the free KM Player software on the mini-CD which will open and play your videos on a Windows PC. You can install the software from the disk or it is available online at http:// kmplayer.en.softonic.com.

For both Mac and PC computers, DivX Plus Player is available for free at DivX.com. It also offers good results.

# **SPECIFICATIONS**

Video Format AVI

Video Encoding M-JPEG

Video Resolution 640x480 VGA

Video Frame Rate 30fps ± 1 fps

Picture Format JPG

Image Resolution 1.3 Megapixels 1280x1024

Image Aspect Ratio 4:3

Operating Systems Windows ME/2000/XP/

Vista/7

Apple Macintosh OSX 10.6

Power Input DC5V Interface Type USB

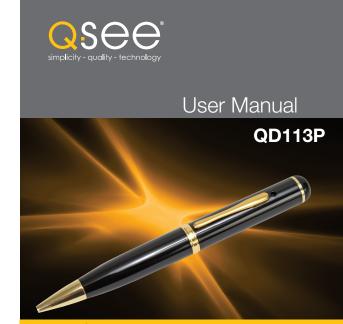

Portable Surveillance Device

# **COMPONENTS**

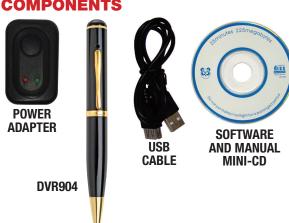

## **TROUBLESHOOTING**

If the pen's functions stop responding, use a suitable, NON-METALLIC tool to depress the reset button.

Or, in the case of a steady amber light, simply allow the battery to drain and then recharge.

## **LEGAL**

**Trademarks:** All brand names and products are trademarks or registered trademarks of their respective owners.

Q-See is a registered trademark of DPS. Inc.

**Disclaimer:** The information in this document is subject to change without notice. The manufacturer makes no representations or warranties, either express or implied, of any kind with respect to completeness of its contents.

Manufacture shall not be liable for any damages whatsoever from misuse of this product.

# **DISPOSAL**

If the device no longer functions or can no longer be repaired, it must be disposed of according to regulations regarding electronic waste. By not disposing of electronic items in household waste you will not only be following the law, but contributing to the protection of the environment.

## **WARNINGS**

- Obey applicable laws. You are responsible for using this recorder in accordance with all local, state and Federal laws.
- Performs best at room temperature. This recorder will operate in environments between 32° and 104° F (0°-40°C). Use or storage in extreme temperatures can reduce the life of this product.
- Avoid excessive moisture. Optimal operating environment is 20-80% humidity. This camera is not waterproof. High humidity or immersion could fog up the lens or cause damage to internal components.
- Avoid strong light. Do not aim camera at the sun. or aim a strong light source directly into the lens as it could cause damage.
- Avoid contamination. Do not use this camera in excessively dusty environments or other areas where fine particles could get into the lens or other components.

simplicity - quality - technology **QSEE** Digital Peripheral Solutions, Inc. 8015 E. Crystal Dr., Anaheim, CA 92807 1-877-998-3440 • www.q-see.com **Q-See Tech Support (USA)** FAQ, videos, guides 24/7 & live chat (M-F 9-5pm PST) at www.q-see.com e-mail: ts@dpsi-usa.com

Download from Www.Somanuals.com. All Manuals Search And Download.

Free Manuals Download Website

http://myh66.com

http://usermanuals.us

http://www.somanuals.com

http://www.4manuals.cc

http://www.manual-lib.com

http://www.404manual.com

http://www.luxmanual.com

http://aubethermostatmanual.com

Golf course search by state

http://golfingnear.com

Email search by domain

http://emailbydomain.com

Auto manuals search

http://auto.somanuals.com

TV manuals search

http://tv.somanuals.com